## **Pantalla participants del Banc de Llibres**

Aquells centres adherits al banc de llibres, podran visualitzar els alumnes que són participants des del menú Centre > Banc de llibres > Llistat de participants.

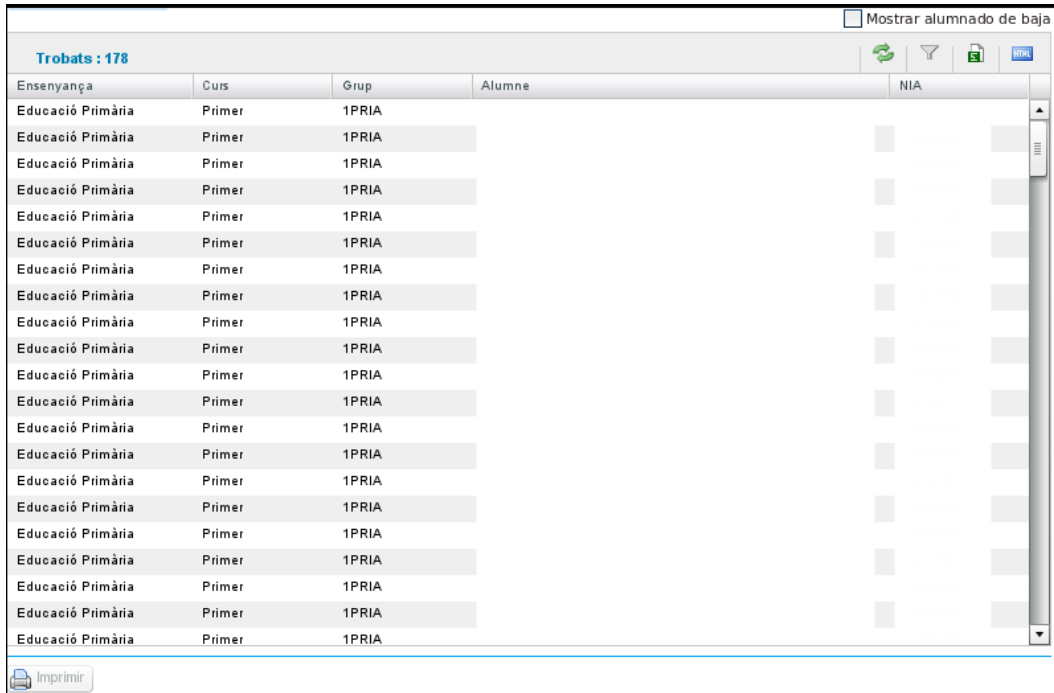

Els alumnes que figuren en el registre de participants del banc de llibres d'un centre són aquells que, estan matriculats al centre i han sigut marcats en l'aplicació RECOLLIBRES com que compleixen el requisit per a pertànyer.

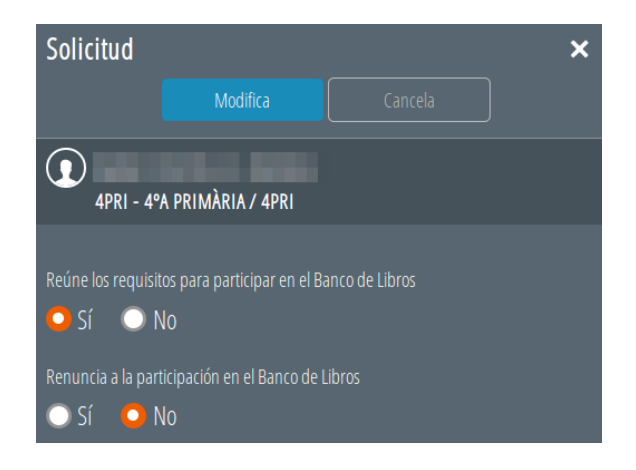

A més haurà d'estar validada la seua sol·licitud.

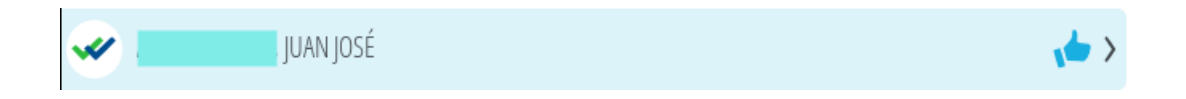

Recorde que disposa de l'opció "Valida totes les entregues" per a validar totes les sol·licituds verificades i pendents de validar.

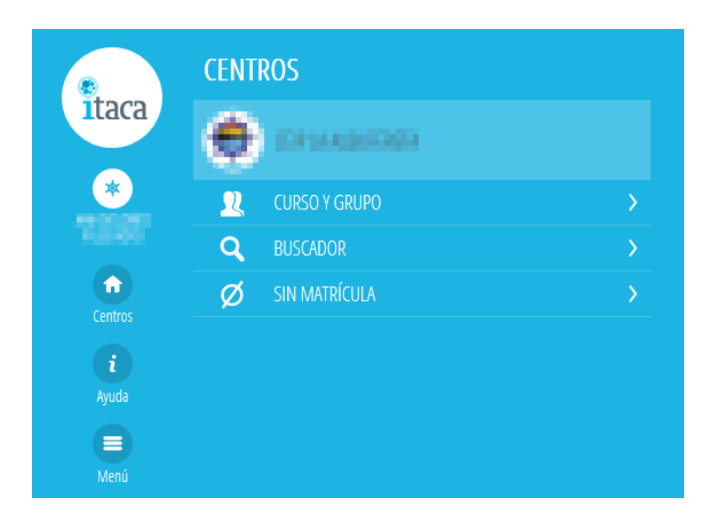

Si es tracta d'un alumne de nova matrícula en el 19/20 i el seu centre d'origen l'ha marcat com a participant en el curs anterior, li apareixerà també al registre de participants.

En cas que un alumne durant el curs acadèmic es trasllade de centre, en deixar els seus llibres se li podrà imprimir un certificat com que és participant del banc. Per a això, seleccionar l'alumne i pressionar el botó imprimir.

A més l'alumne, apareixerà com a participant al centre de destí del trasllat, sempre que aquest dispose de banc de llibres.

Per a poder revisar els alumnes de baixa, cal marcar el check "Mostrar alumnat de baixa" (Només mostrarà aquests).

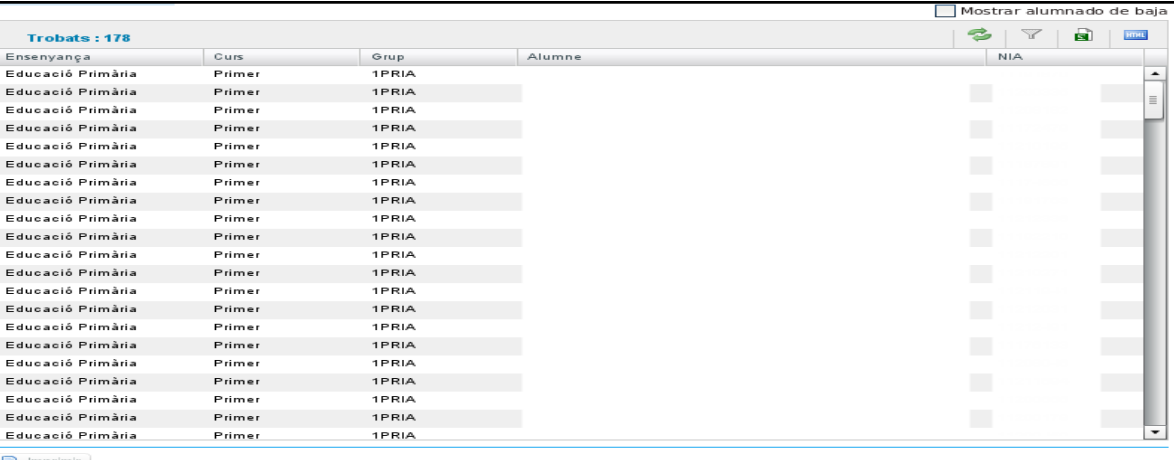

Els registres que es troben en color negre indiquen l'alumnat de baixa que continua sent participant en el Banc de Llibres.

Els que es troben en color roig indiquen l'alumnat de baixa que ha deixat de ser participant en el Banc de Llibres.